## **Контакты с неактивными клиентами**

Документ находится в меню «документы - маркетинг - контакты с неактивными клиентами». У него много общего с документом «планирование доставки», но алгоритм заполнения схож с отчетом ["Отток адресов".](https://www.vodasoft.ru/wiki/doku.php?id=%D0%BE%D1%82%D1%82%D0%BE%D0%BA)

В отличие от отчета, в документ попадают не все неактивные клиенты, а лишь те, у которых контрольная дата попадает в указанный в документе интервал (начало интервала равно либо дате предыдущего документа, либо началу месяца, если предыдущего документа нет).

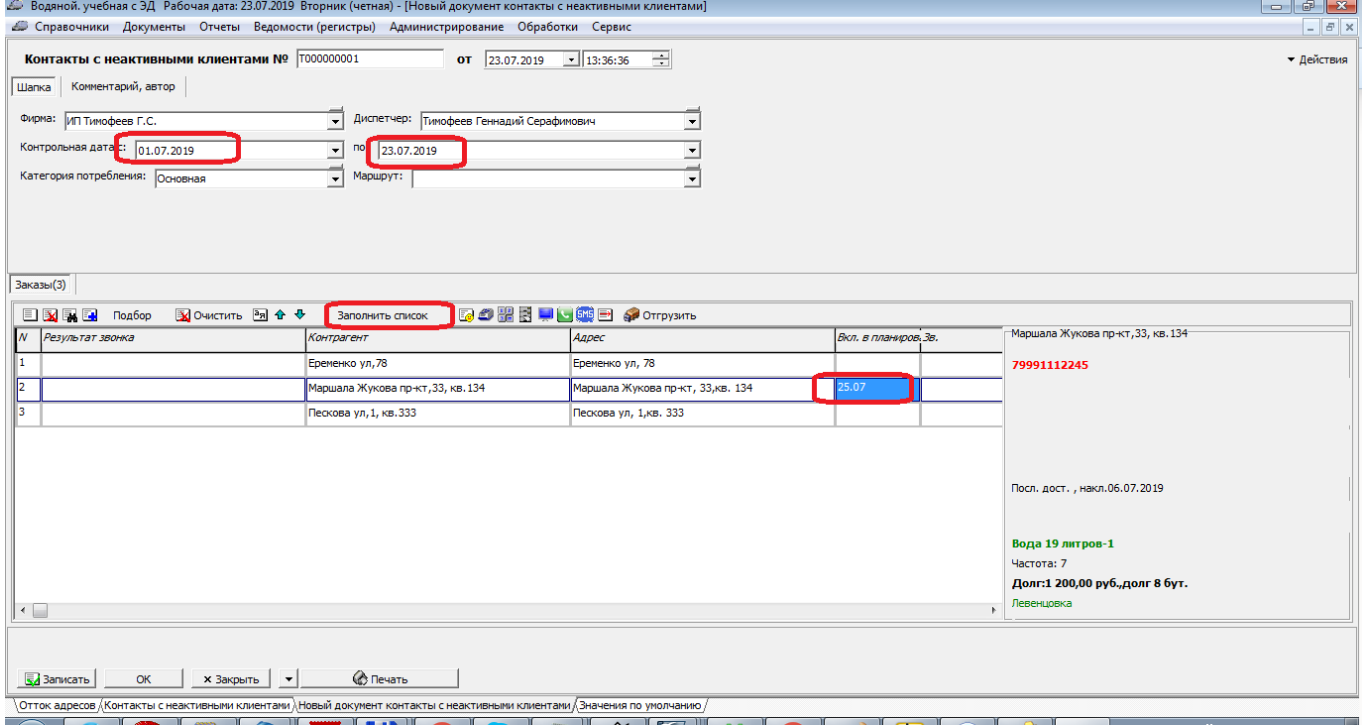

Контрольная дата рассчитывается следующим образом: к дате последней накладной прибавляется частота доставки, умноженная на некоторый коэффициент К. К по умолчанию равен 2, это значение можно сменить в справочнике значений по умолчанию

(поле «Коэффициент частоты для контактов с неактивными клиентами»):

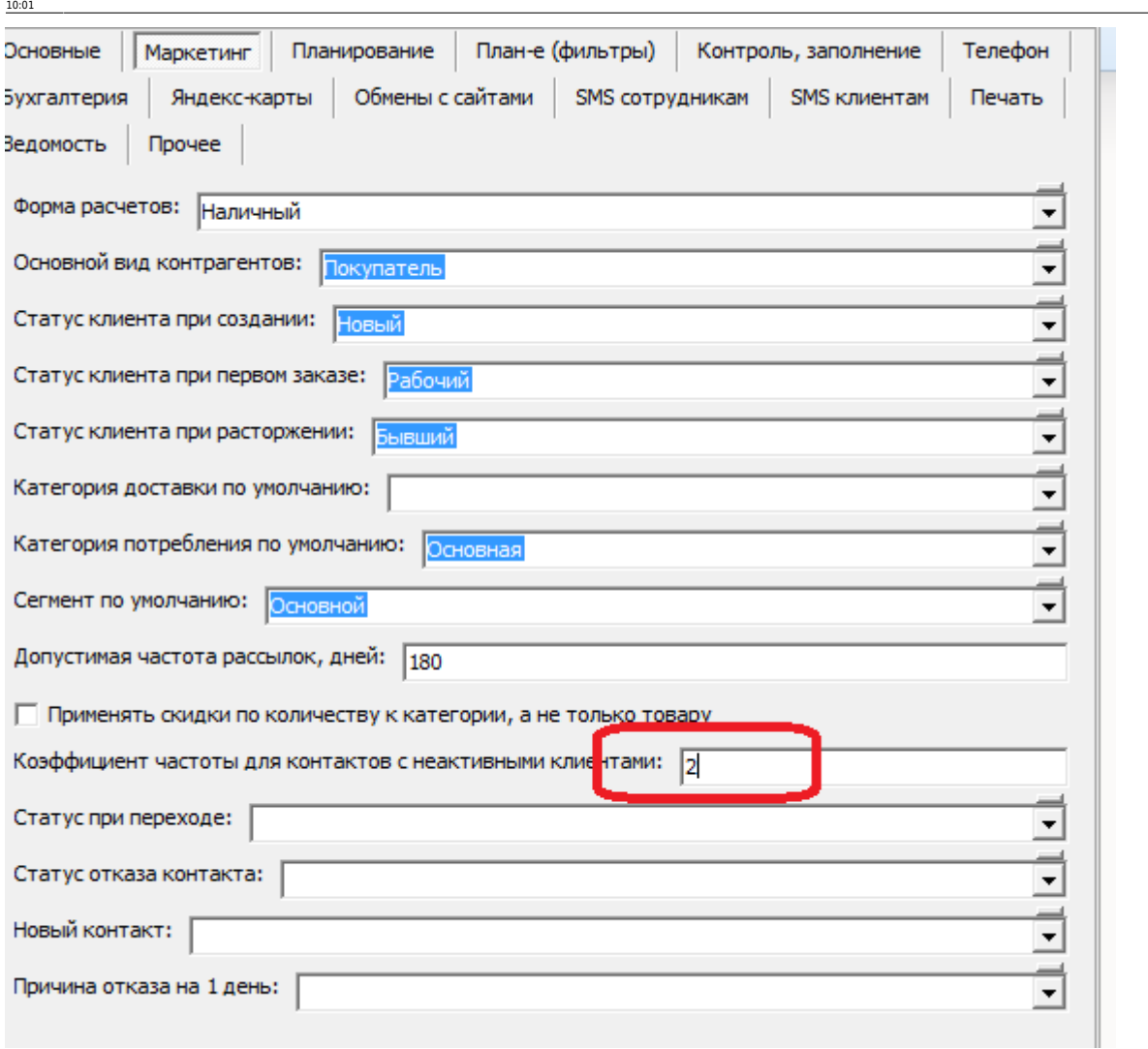

контакты\_с\_неактивными https://www.vodasoft.ru/wiki/doku.php?id=%D0%BA%D0%BE%D0%BD%D1%82%D0%B0%D0%BA%D1%82%D1%8B\_%D1%81\_%D0%BD%D0%B5%D0%B0%D0%BA%D1%82%D0%B8%D0%B2%D0%BD%D1%8B%D0%BC%D0%B8

Из документа, как и из планирования доставки, можно звонить клиенту. Если клиент согласился сделать заказ, можно сформировать накладную кнопкой «Отгрузить», иначе, если достигнута договоренность о дополнительном звонке, дату этого звонка можно указать в столбце «вкл. в планирование».

## [Планирование доставки](https://www.vodasoft.ru/wiki/doku.php?id=%D0%BF%D0%BB%D0%B0%D0%BD%D0%B8%D1%80%D0%BE%D0%B2%D0%B0%D0%BD%D0%B8%D0%B5)

## **Отчеты**

Отчет по клиентам, [не заказывавшим с указанной даты](https://www.vodasoft.ru/wiki/doku.php?id=%D0%BD%D0%B5_%D0%B1%D1%80%D0%B0%D0%BB%D0%B8). Отчеты по [оттоку](https://www.vodasoft.ru/wiki/doku.php?id=%D0%BE%D1%82%D1%82%D0%BE%D0%BA) клиентов

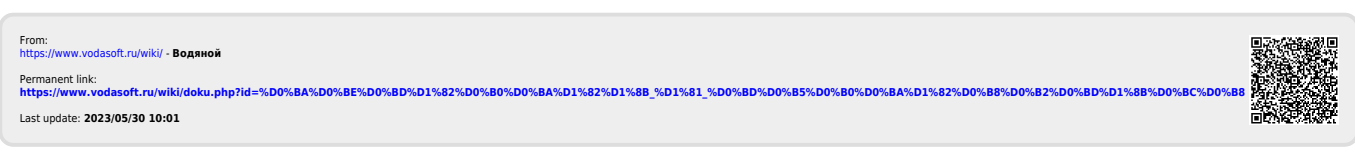